# **Инструкция**

по отправке материалов на сайте «Чтения памяти П.Н. Чирвинского»

**1. Заходим на сайт конференции <http://press.psu.ru/index.php/miner/index> и регистрируемся**

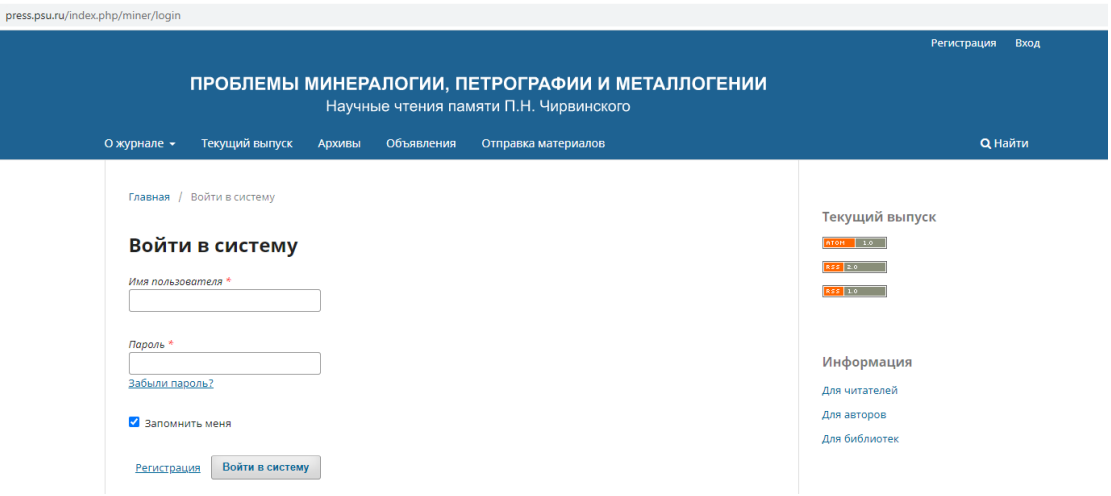

**2. Затем, заходим в раздел «Отправка материалов» или жмем кнопку «Отправить материал»**

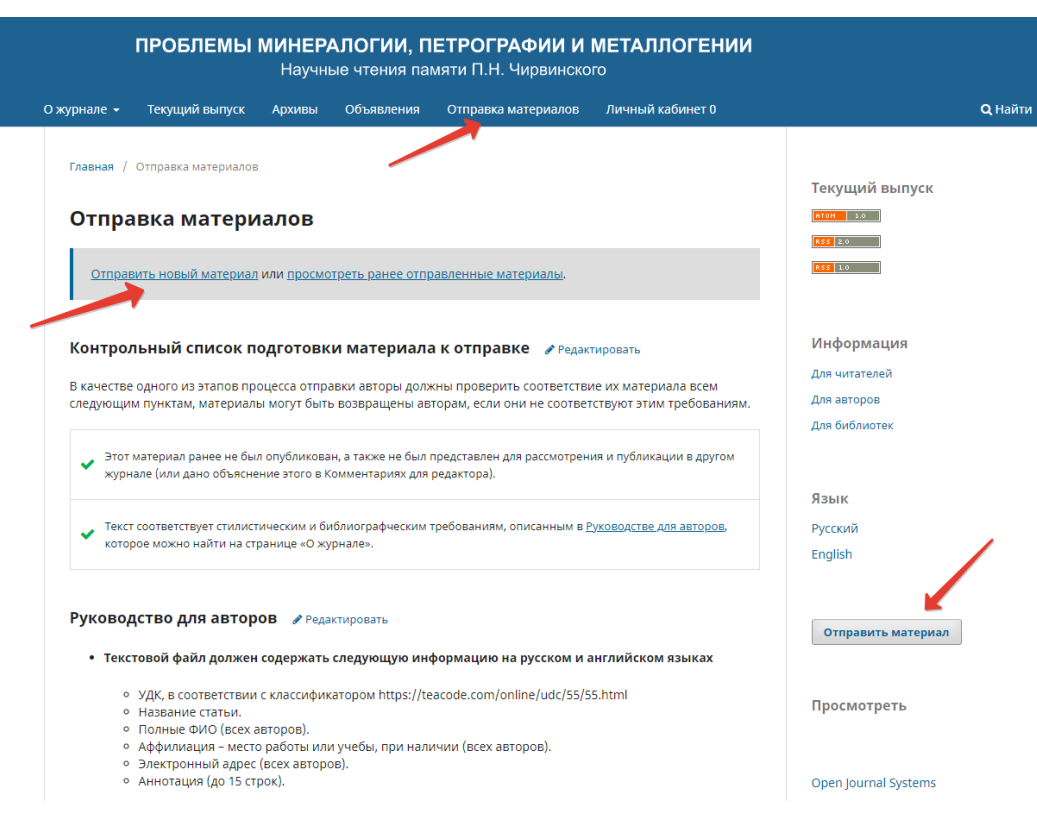

## **3. Кликаем кнопку «Новый материал»**

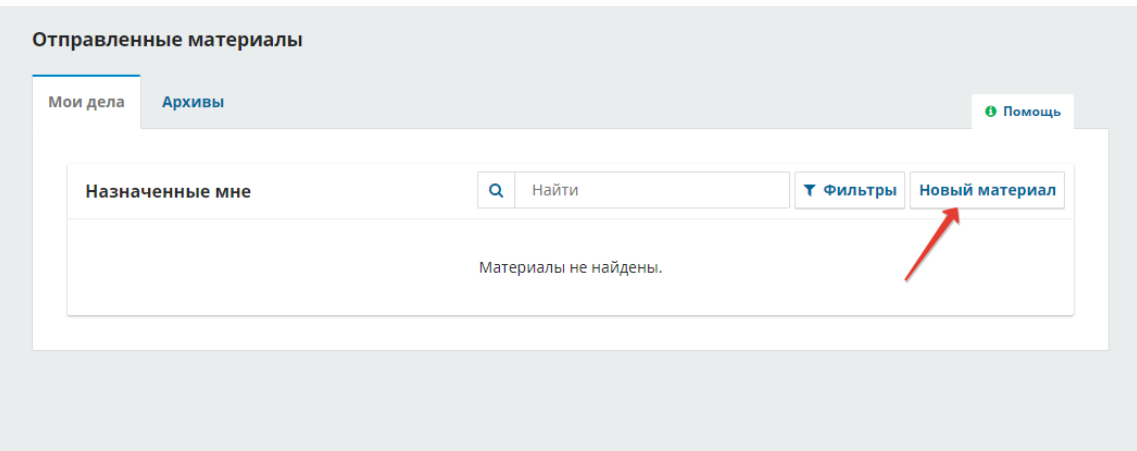

**4. Выбираем раздел (Статьи или Хроника), отмечаем галочкой пункты 3, 4 и 5 кликаем кнопку «Сохранить и продолжить»**

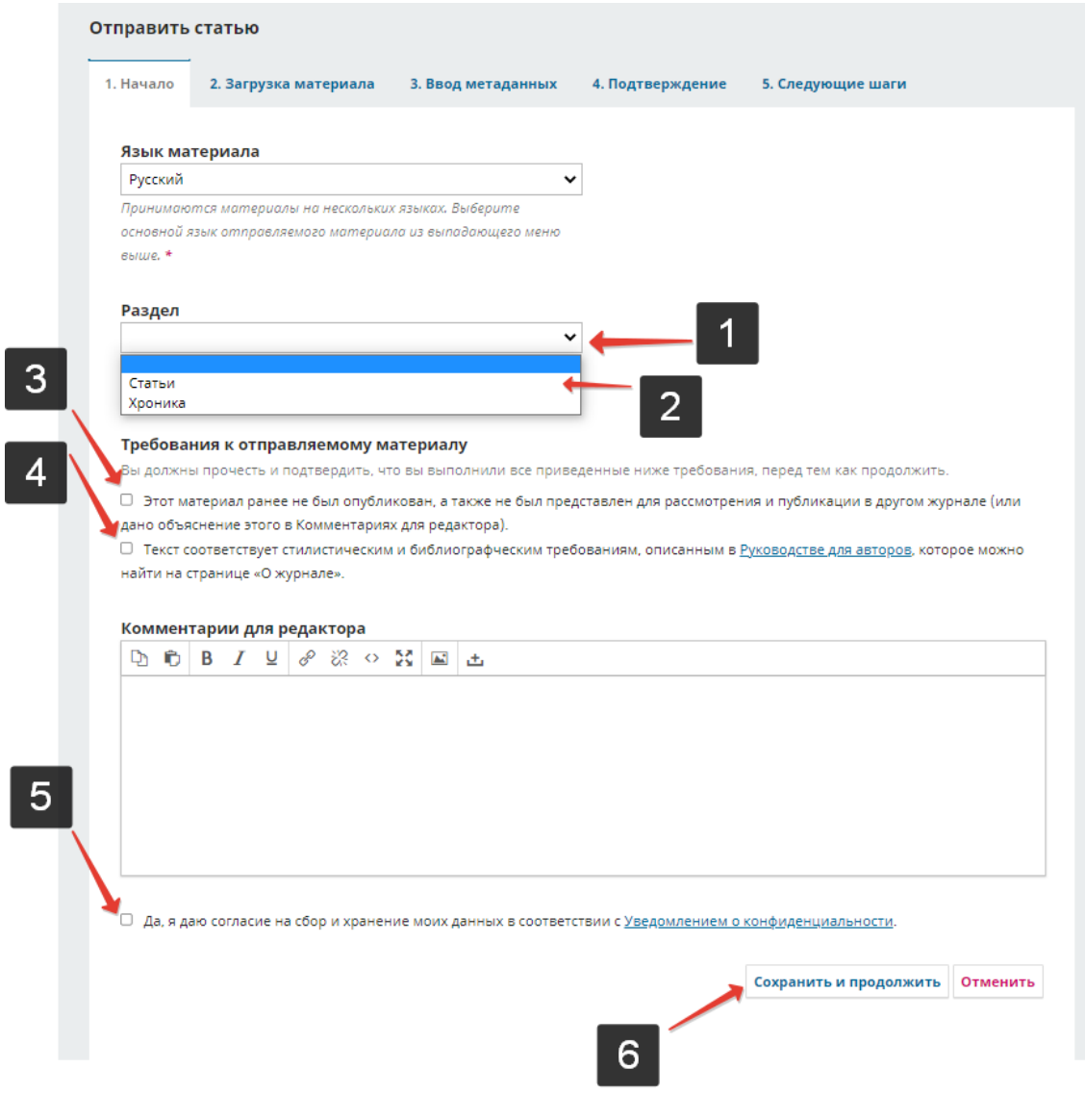

**5. Загрузка материалов. Кликаем кнопку «Добавить файлы» Выбираем нужные файлы И кликаем кнопку «Открыть»**

ла: "Ivanov\_ris1" "Ivanov\_ris2" "Ivanov\_text"

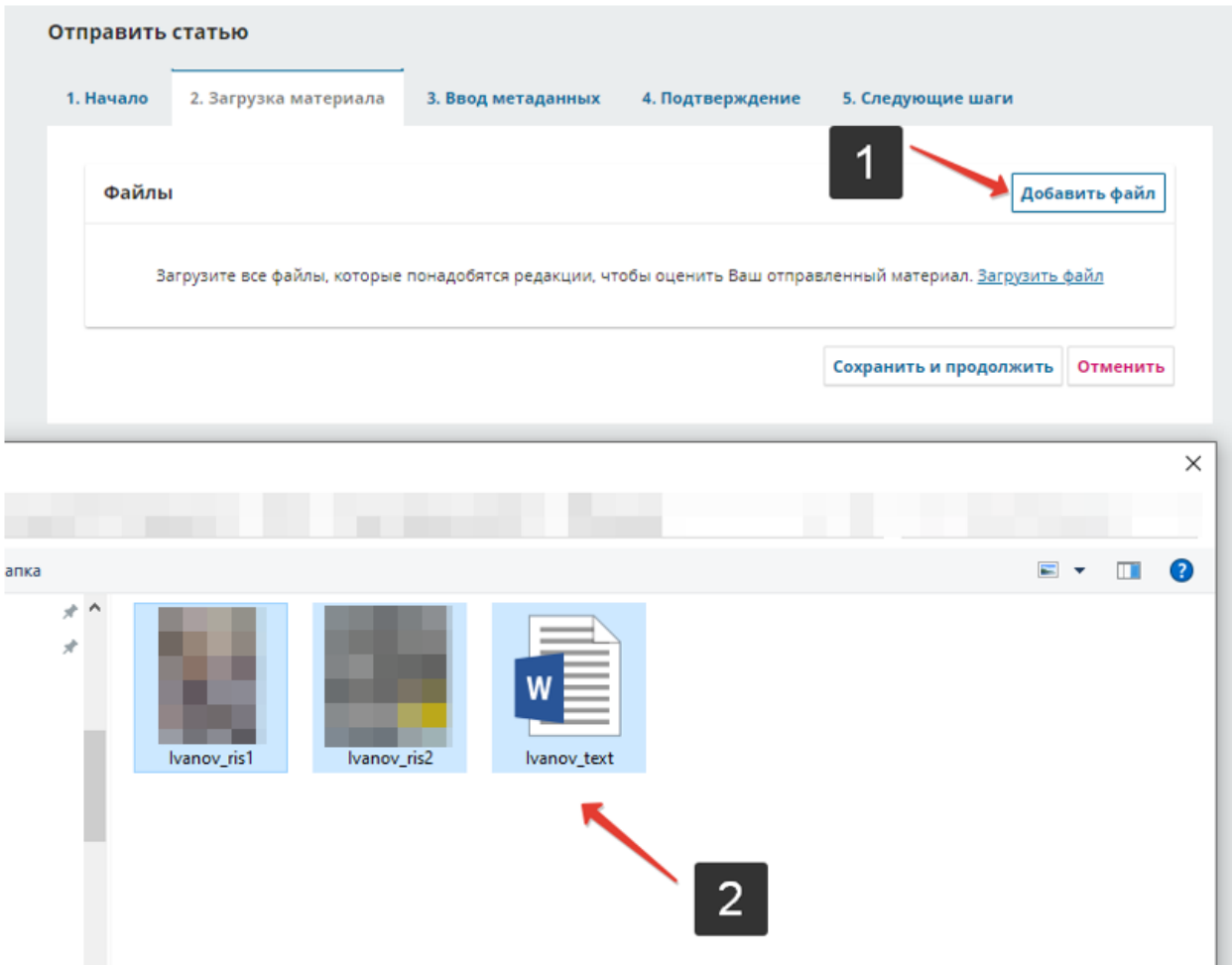

Все файлы

Открыть

 $\vee$ 

3

 $\checkmark$ 

Отмена

**6. Обязательно отмечаем тип файла Для текста статьи отмечаем «Текст статьи» Для рисунков отмечаем «Прочее» и «Другое» И жмем «Сохранить и продолжить»**

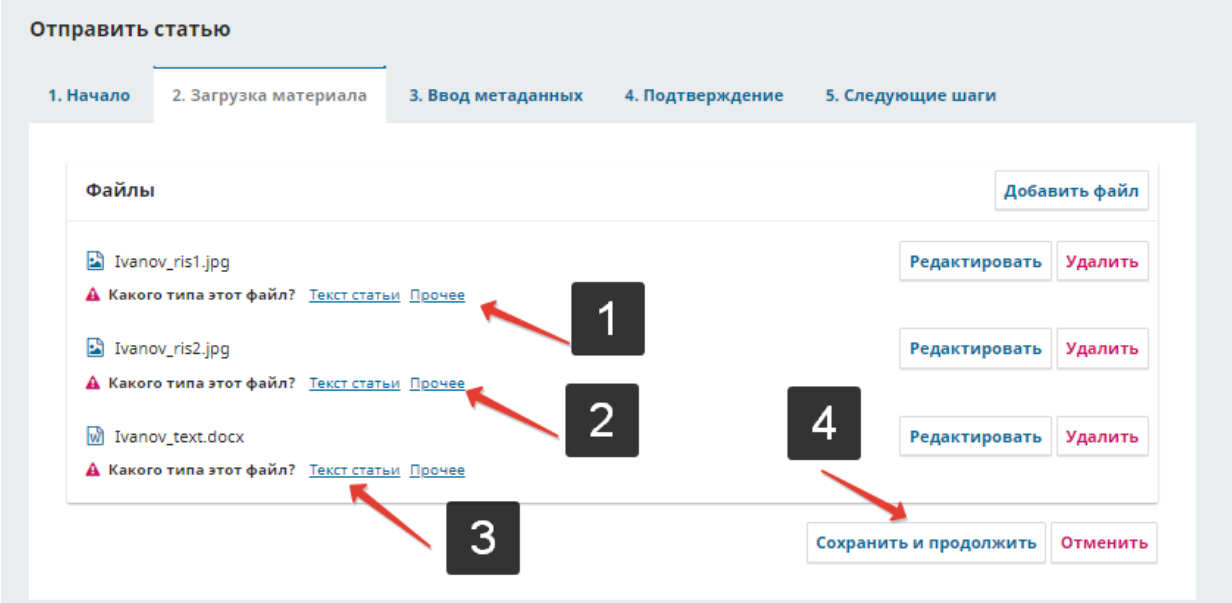

### **7. Ввод метаданных. Заполняем пустые поля. НЕ заполняйте название статьи ПРОПИСНЫМИ БУКВАМИ**

**В заголовок вписываем название статьи на русском и английском Подзаголовок не заполняем Аннотацию заполняем на русском и английском Ключевые слова на русском и английском**

#### **Английский вариант заполняем в полях под русским вариантом**

#### **Далее добавляем всех авторов статьи**

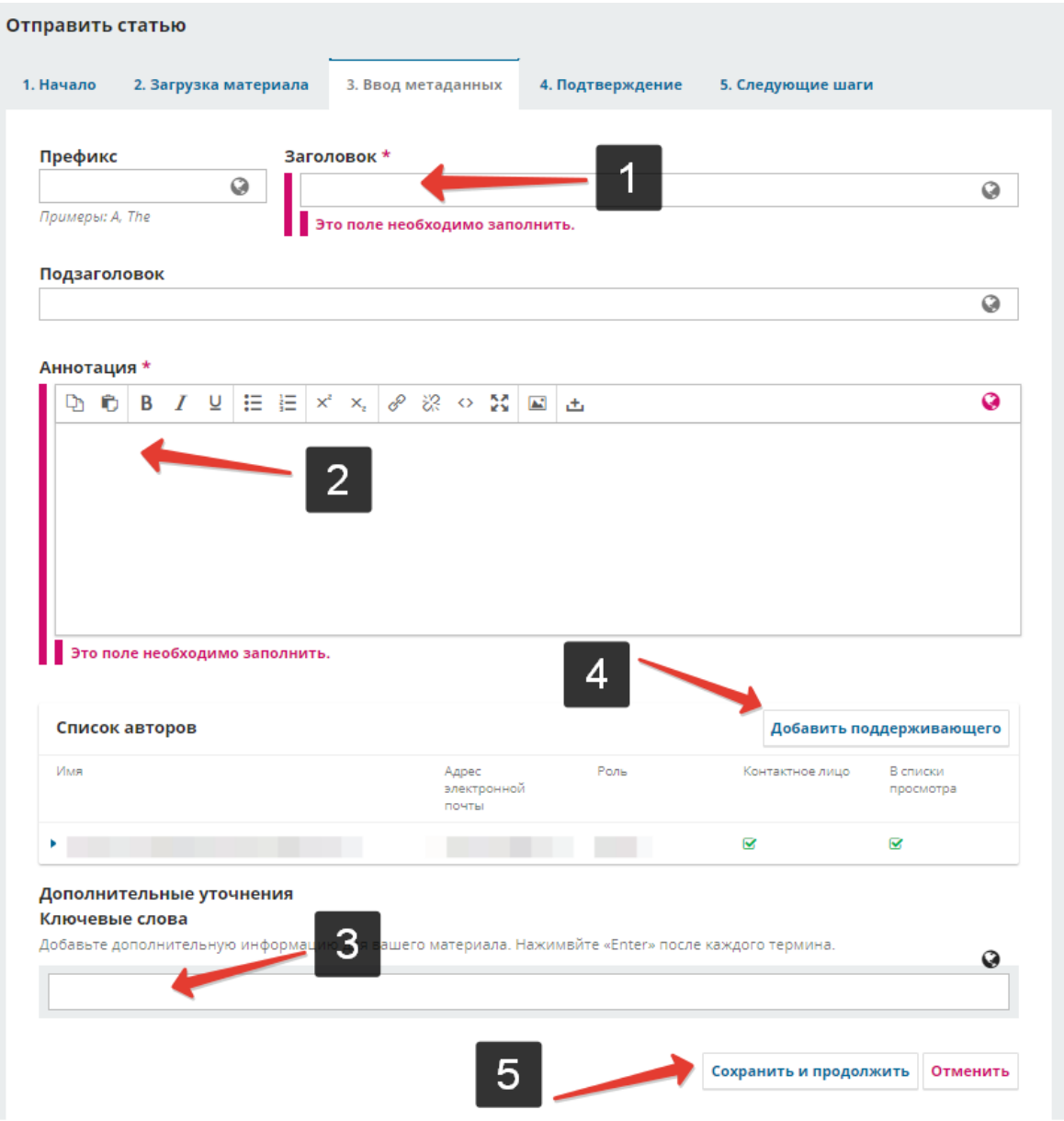

**После нажатия кнопки «Добавить автора» открывается окно с анкетой.**

**Заполняем все поля на русском и английском языке.**

**В окне Имя прописывает полное Имя и Отчество**

**По желанию, можете внести информацию о себе (должность, кафедру)**

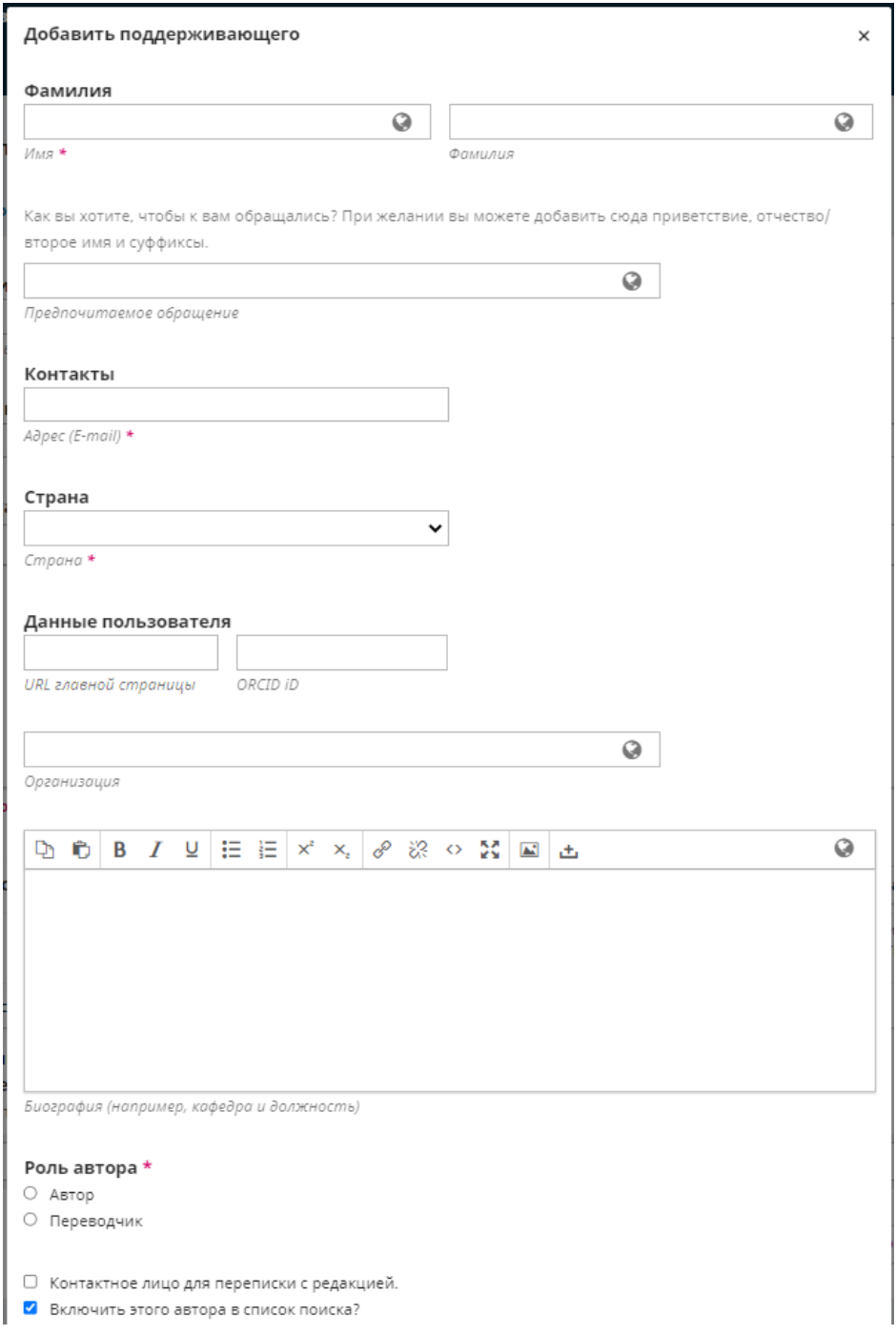

**После, подтверждаем отправку материалов. И ждем ответа от редактора**